# Probleemoplossing voor SMF Call Flowproblemen met aangepaste PIM QL-series <u>r</u>

## Inhoud

Inleiding Afkortingen Waarom stellen u vragen aan om problemen met SMF op te lossen? Grafana en Prometheus **Grafana Prometheus** PromQL Query Hoe maakt u een dashboard en een paneel? Voorbeeld: Gebruik de aangepaste Vraag en Grafieken om problemen op te lossen

## Inleiding

Dit document beschrijft hoe u Grafana/Prometheus in Cisco SMF kunt gebruiken om aangepaste vragen te maken om de vraag van de probleemoplossing met betrekking tot stromen te kunnen stellen.

## **Afkortingen**

SMF Sessiebeheer

- UDM Unified Data Management
- AMF Toegang en mobiliteit
- PDU Protocol-gegevenseenheid

#### Waarom stellen u vragen aan om problemen met SMF op te lossen?

Terwijl, de ingebouwde dashboards grote grafieken met betrekking tot belangrijke KPI's en de gezondheidsstatistieken van de knoop verstrekken, om het volledige potentieel van PromQL vragen en transplantana om de regelmatige probleemscenario's van de oplossing te gebruiken, spelen aangepaste vragen een belangrijke rol. Aangepaste promql vragen en grafieken voegen meer veelzijdigheid en gemak toe om een specifieke mislukking te isoleren.

Voordelen van ingebouwde dashboards:

- Grafana biedt een gemakkelijk te gebruiken en grafische interface om door SMF statistieken te bladeren.
- Er zijn ingebouwde dashboards beschikbaar om de meeste KPI's en statistieken te controleren.

Voorbeeld:

• 5G PDF-bestand maken fouten/succes-snelheid

## • 4G PDN-fout/succes-snelheid maken

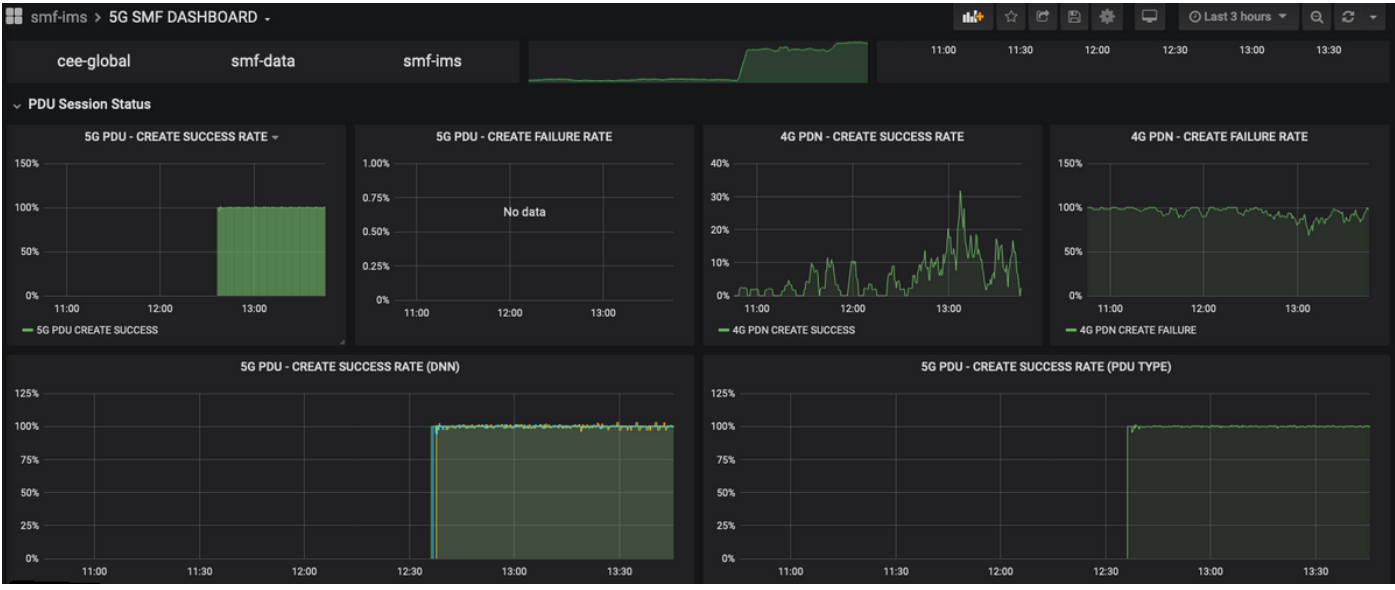

#### • Succespercentage per procedure

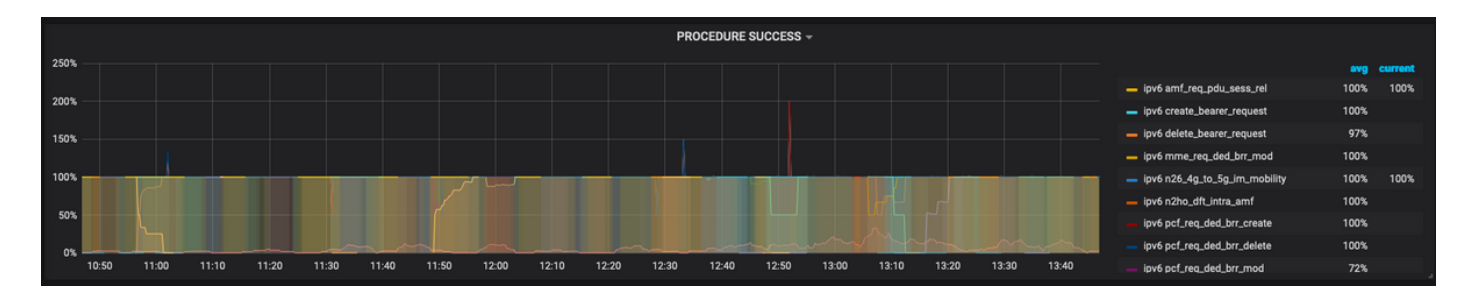

- Per percentage van de fout van de procedure.
- Vermogenspercentage afsluiten.
- HTTP-aanvraag en corresponderend percentage van de responsoorzaak.

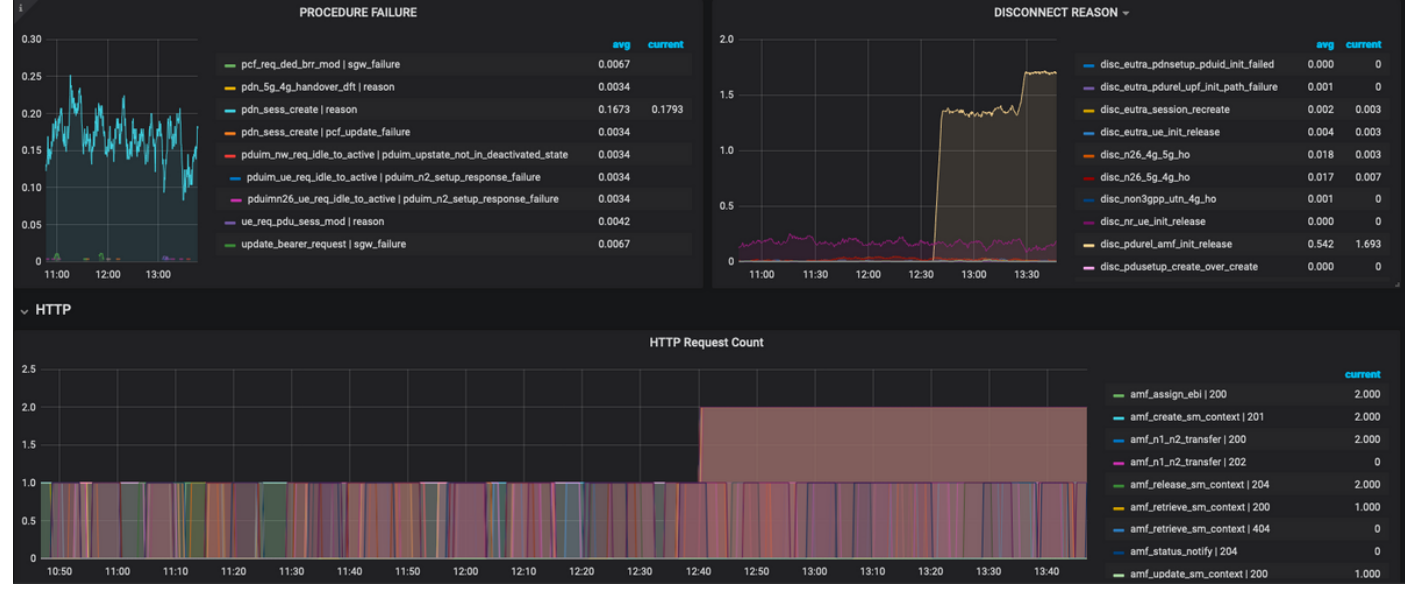

Meer informatie over probleemoplossing:

- Het beschikbare dashboard en de panelen gaan meestal over percentages en KPI's. Als je verder onderzoek doet, moet je misschien naar details in korrelvorm kijken om het specifieke scenario en bericht te identificeren die tot deze mislukking hebben geleid.
- De op maat gesneden vragen met behulp van specifieke reguliere expressies helpen deze statistieken te correleren en de trekker te isoleren.
- Deze vragen kunnen worden gebruikt om grafieken in SMF-transplantatie of in de offline-● transplantatie te plaatsen met de metrieke stop van het tac-debug-pakket.
- Het bereik van metriek dat aan verschillende services is gekoppeld, kan ook worden gebruikt en kan ook worden gefilterd door paren van een label om een oplossing te vinden voor het specifieke scenario.

### Grafana en Prometheus

#### Grafana

"Grafana is opensource-visualisatie- en -analysekoftware. Hiermee kun je je metriek vragen, visualiseren, signaleren en verkennen, ongeacht waar die opgeslagen is."

Cisco SMF gebruikt ingebouwde transplantatie om de real-time statistische gegevens van toepassingscontainers te plot.

#### **Prometheus**

Prometheus biedt een multidimensionaal gegevensmodel met gegevens uit tijdreeksen die zijn geïdentificeerd met metrische naam en key/waarde paren en een flexibele Query-taal met de naam PromQL om toegang tot deze gegevens te krijgen.

Prometheus wordt gebruikt voor het verzamelen van statistieken/tellers van de microdiensten.

Metriek - Ze zijn de identificatoren van de tijdreeksstatistieken.

De metriek van labels bestaat uit labels. Wat zijn eigenlijk de sleutelwaardes? De combinaties van etiketten voor een bepaalde metriek identificeren een specifiek geval van tijdreeksgegevens

Voorbeeld:

\_s<mark>mf\_service\_stats{app\_name="</mark>SMF",<mark>cluster=</mark>"Local",<mark>data\_center=</mark>"DC",<mark>dnn=</mark>"intershat",<mark>emergency\_call=</mark>"false",<mark>instance\_id=</mark>"0",pdu\_type<br>] <mark>=</mark>"ipv4",<mark>procedure\_type=</mark>"pdu\_sess\_create",<mark>qos\_5qi=</mark>"",rat\_type="",<mark></mark> service", status="attempted", up\_state=""} 43

gemarkeerd worden.

Met deze label key/value paren kunt u een bepaalde reeks gegevens selecteren.

#### PromQL Query

Prometheus biedt een functionele query-taal die PromQL wordt genoemd. De ingebouwde functies zijn beschikbaar in PromQl (bijvoorbeeld. Sum(), by(), count() etc) laat ons bepaalde timeseries gegevens selecteren in een grafische of tabelformaat.

Voorbeeld:

```
sum(smf_service_stats{status="success"}) by (procedure_type)
```
Dit voorbeeld selecteert gegevens van smf\_service\_stats metrisch door procedure\_type waar status = "succes"

som (berekenen som over dimensies)

by(Groepert de output met labels)

Filters kunnen in de som worden gebruikt met behulp van een Label-toets/waardesparen om de grafieken verder te filteren.

Voorbeeld 1:

sum(smf\_disconnect\_stats{namespace="smf-data",reason=~"disc\_eutra.\*"})by(reason, rat\_type) Hier wordt smf-data in de ruimte geselecteerd en wordt als reden alle reden van de loskoppeling die begint met disk\_eutra (d.w.z. 4G redenen om de verbinding te verbreken) in overweging genomen.

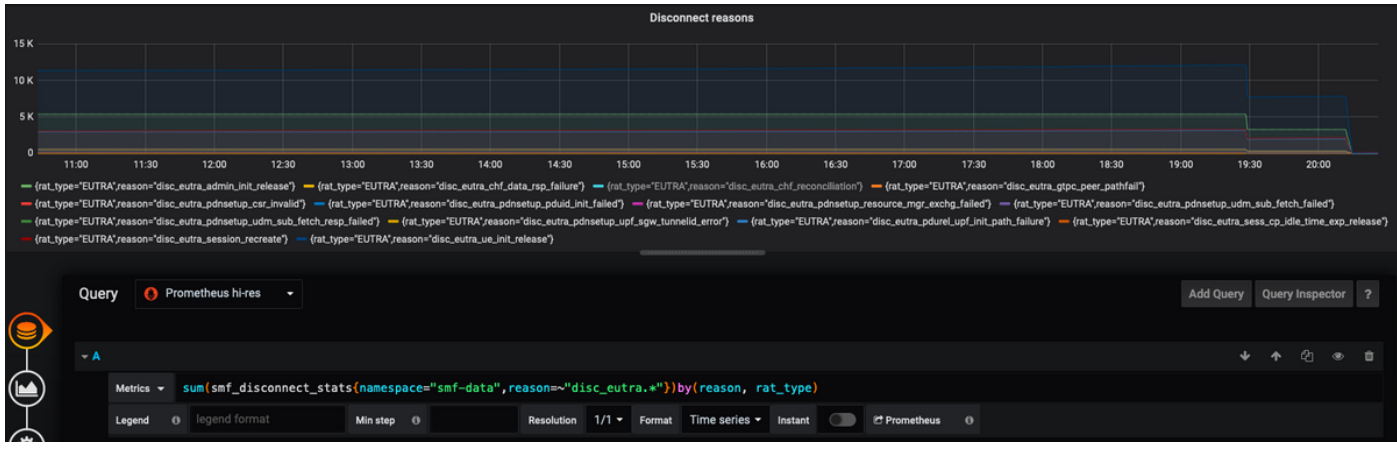

Voorbeeld 2:

sum(smf\_restep\_http\_msg{namespace="smf-data", api\_name=~"sdm\_.\*"}) by(api\_name,message\_direction,response\_status,response\_cause)

Deze vraag bevat SMF - UDM sdm-abonnementsberichten met de responsoorzaak.

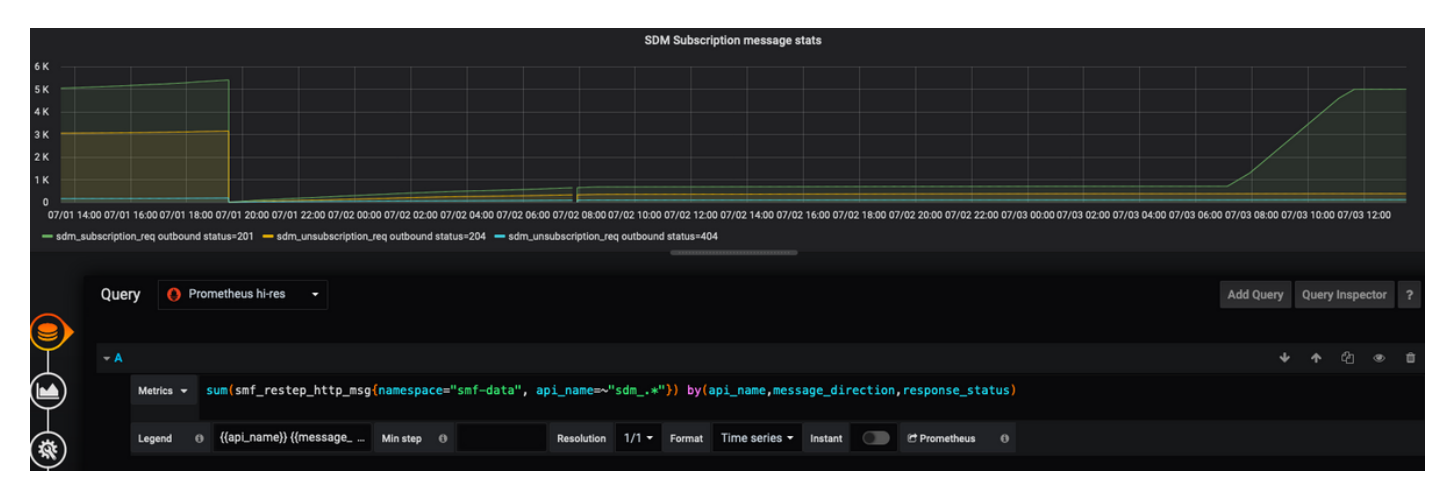

#### Hoe maakt u een dashboard en een paneel?

Zo voegt u een nieuw Dashboard toe.

Stap 1. navigeren om > Dashboard te maken, zoals in deze afbeelding.

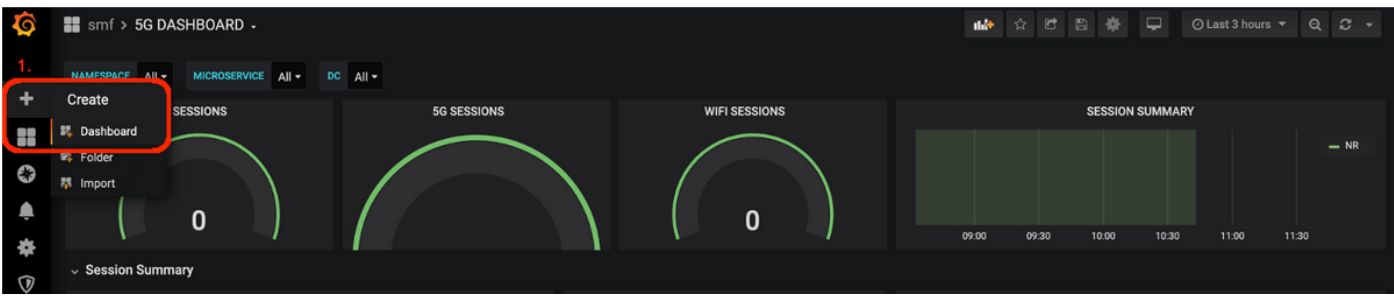

Zo voegt u nieuwe paneel toe: Add Query.

Stap 2. navigeren om bovenaan een paneel toe te voegen om een nieuw paneel toe te voegen.

Stap 3. Selecteer de knop Add Query.

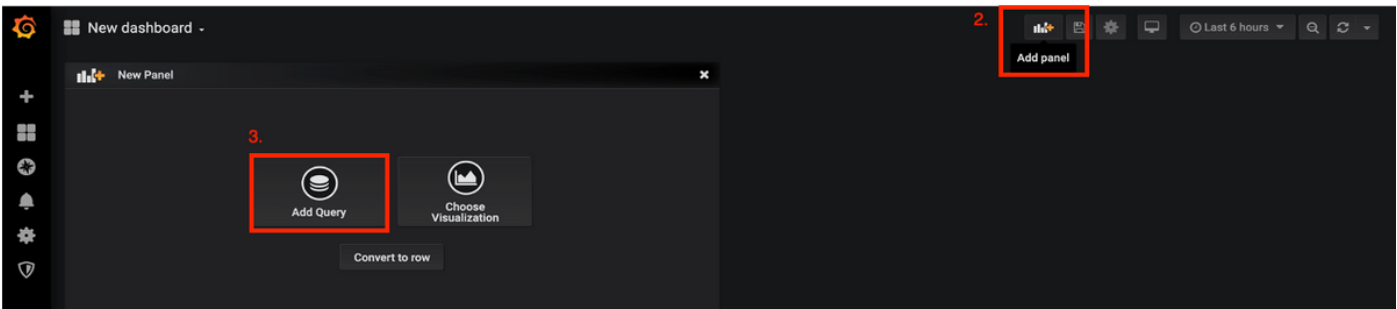

Selecteer Query Type-Prometheus hi-res.

Stap 4. Selecteer de optie Prometheus hi-res in de vervolgkeuzelijst Query Drop.

Stap 5. Voeg vervolgens de promql query toe in het gegeven vak.

Stap 6. Bewaar het paneel.

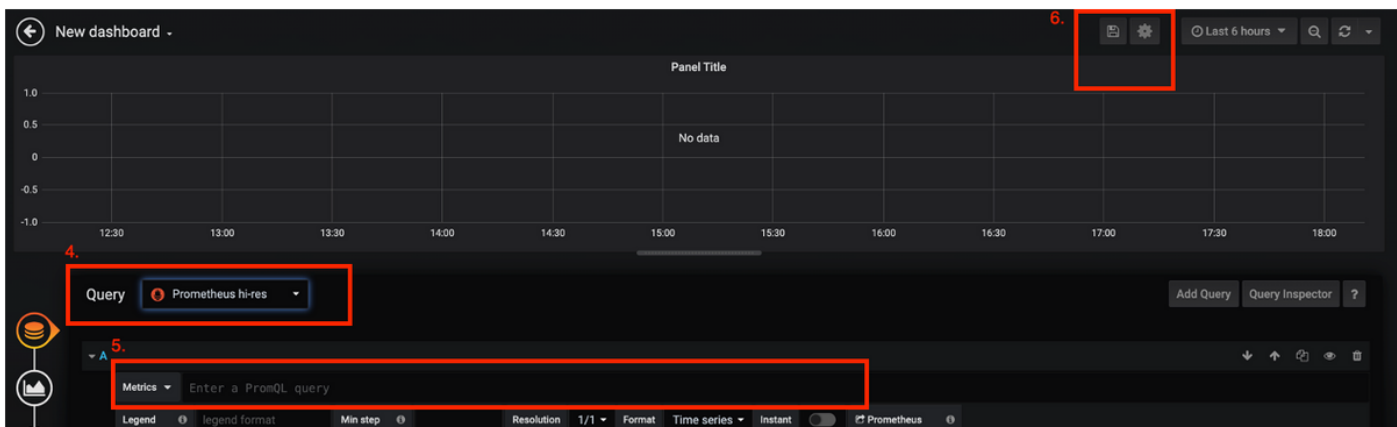

#### Voorbeeld: Gebruik de aangepaste Vraag en Grafieken om problemen op te lossen

PDU-sessiefout - N1N2-responsfalen

Stap 1. Er is een fout opgetreden tijdens de KPI Dip-waarneming en de PDU-sessie identificeren.

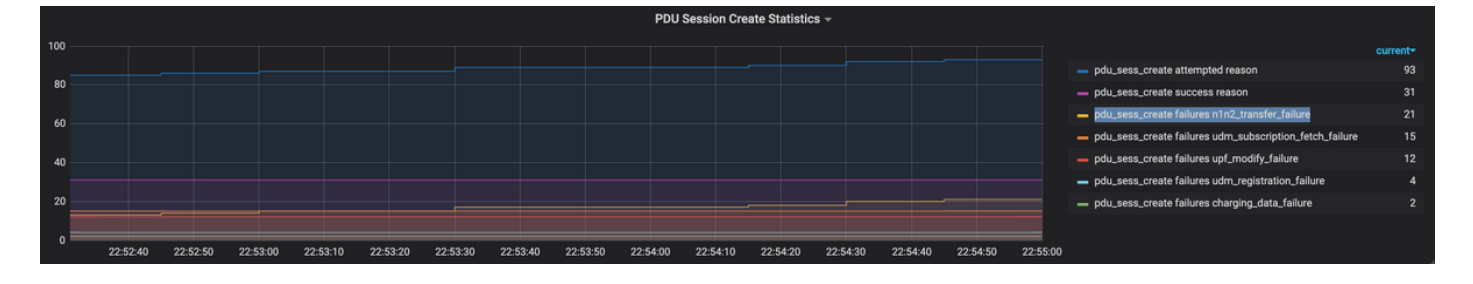

Query: sum by (procedure\_type, pdu\_type, status, reason)

(smf\_service\_stats{namespace="smf",procedure\_type="pdu\_sess\_create"})

Stap 2. De storingsoorzaak is "n1n2\_transfer\_error\_rsp\_code". Laten we eens kijken naar de redenen voor de verbroken verbinding:

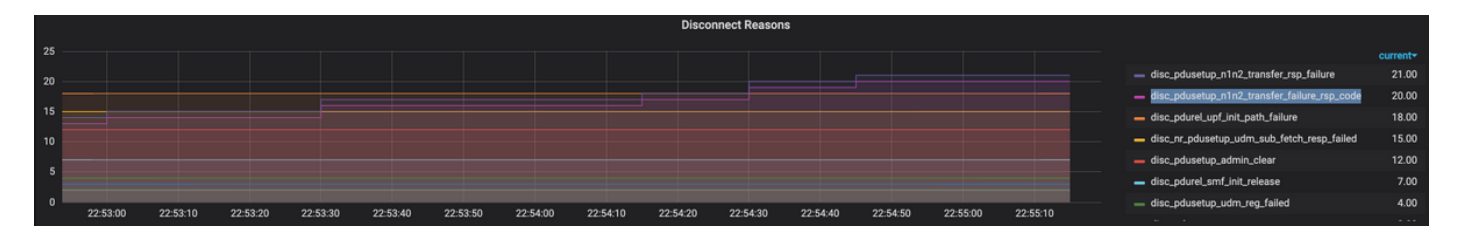

Query: sum(smf\_disconnect\_stats{namespace="smf"}) by (reason)

Stap 3. De reden waarom "disk\_pdusetup\_n1n2\_transfer\_rsp\_fail" is, geeft de negatieve reactie aan van AMF peer. Aangezien SMF-AMF interactie is via HTTP service-gebaseerde interface moet HTTP Stats verder worden bekeken (metrisch: smf\_restep\_http\_msg)

De HTTP-statistieken geven aan dat SMF tijdens het falen een HTTP-statuscode 401 heeft ontvangen - niet-geautoriseerd van AMF

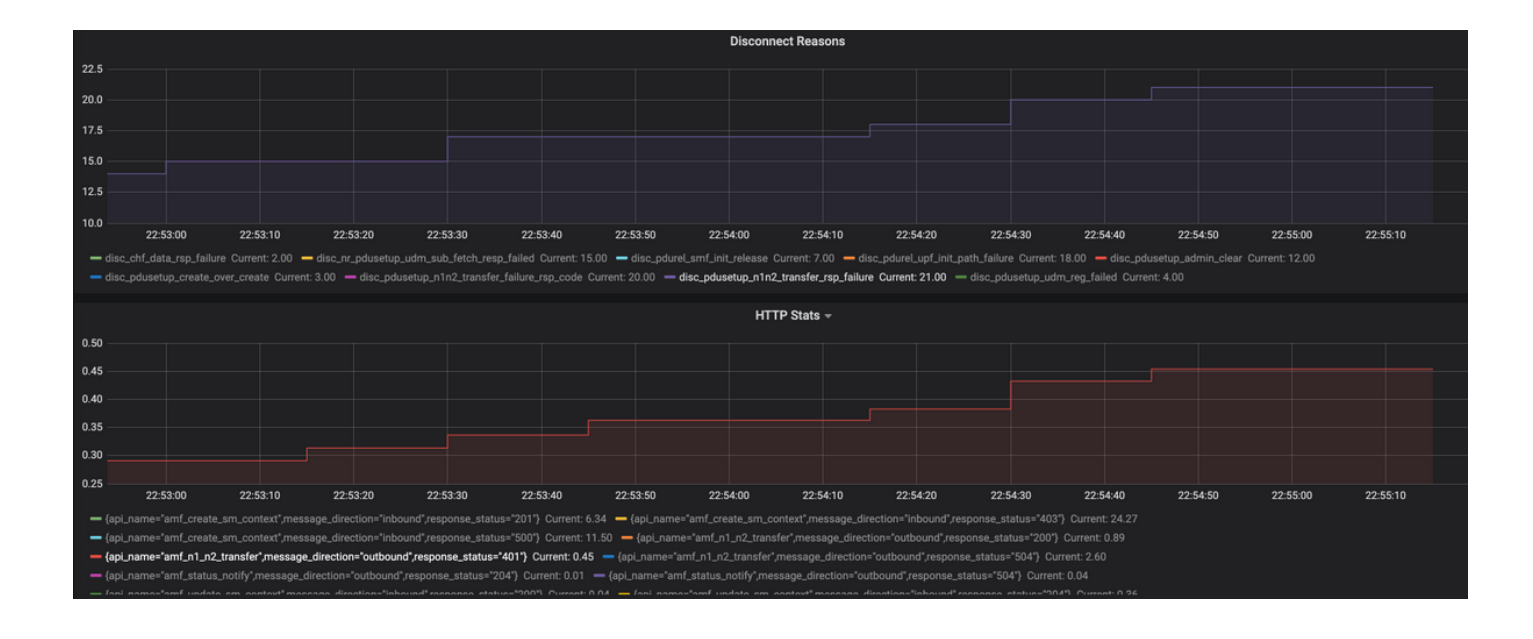

Query: sum(smf\_restep\_http\_msg{namespace="smf"}) by(api\_name,message\_direction,response\_status) Belangrijke parameters voor probleemoplossing:

 smf\_disconnect\_stats smf\_proto\_pfcp\_msg\_total smf\_service\_stats smf\_restep\_http\_msg smf\_n1\_message\_stats smf\_proto\_pfcp\_msg\_total nodemgr\_msg\_stats nodemgr\_gtpc\_msg\_stats chf\_message\_stats policy\_msg\_processing\_status procedure\_protocol\_total procedure\_service\_total

[Meer informatie over SMF Metrics:](/content/en/us/td/docs/wireless/ucc/smf/2020-02-0/UCC-5G-SMF_Metrics_Reference.html)

 Zoals aangetoond in deze voorbeelden, kan men hun eigen aangepaste grafieken plot zoals en wanneer nodig voor het specifieke mislukkingsscenario om verschillende berichten te correleren en de mislukking te isoleren. Zulke vragen kunnen in lokale systemen ook uitgevoerd worden nadat de metrische gegevens van Tac\_debug\_pkg op lokale transplantatie zijn gemonteerd.